# <span id="page-0-0"></span>MATLAB Introduction Course: Lecture 3

Øivind K. Kjerstad

10. October 2014

<span id="page-1-0"></span>TOC

# **1** [Linear Algebra](#page-1-0)

- **2** [Polynomials](#page-7-0)
- <sup>3</sup> [Optimization](#page-13-0)
- <sup>4</sup> [Differentiation/Integration](#page-21-0)
- **6** [Differential Equations](#page-24-0)

# Solving Linear Equations

• Given a system of linear equations

$$
x + 2y - 3z = 5
$$
  

$$
-3x - y + z = -8
$$
  

$$
x - y + z = 0
$$

• Construct matrices so the system is described by  $Ax = b$ 

- $\triangleright$  >> A=[1 2 -3;-3 -1 1;1 -1 1]
- $\triangleright$  >> b=[5: -8: 0]

• Solve with a single line of code!

 $\triangleright$  >>  $x = A$ <sup>\b</sup>

- $\triangleright$  x is a 3x1 vector containing the values of x, y, and z
- $\bullet$  The \ will work with square or rectangular systems
- Gives least squares solution for rectangular systems. Solution depends on whether the system is over or underdetermined

# Solving Linear Equations

- **•** Given a matrix
	- $\triangleright$  >> mat=[1 2 -3;-3 -1 1;1 -1 1]
- **o** The rank of a matrix
	- $\blacktriangleright$  rank(mat)
	- $\triangleright$  The number of linearly independent rows or columns
- **•** The determinant
	- $\blacktriangleright$  det(mat)
	- $\blacktriangleright$  mat must be square
	- If the determinant is nonzero, then the matrix is invertible
- **o** The matrix inverse
	- $\blacktriangleright$  inv(mat)
	- if an equation is of the form  $Ax = b$  with A a square matrix,  $x = A\backslash b$ is the same as  $x=inv(A)*b$

### Matrix Decompositions

- MATLAB has several built-in matrix decomposition methods
- The most common are:
	- $\blacktriangleright$  [V, D]=eig(X)
		- $\star$  Eigenvalue decomposition
	- $\blacktriangleright$  [U,S,V]=svd(X)
		- $\star$  Singular value decomposition
	- $\blacktriangleright$  [Q,R]=qr(X)
		- $\star$  QR decomposition
- For more information, see help\doc

#### Exercise 1: Solve Linear Systems

#### Exercise 1a

The linear system:

$$
x + 4y = 34
$$
  

$$
-3x + y = 2
$$

**O** Determine the rank of the problem

 $\bullet$  Solve for x and y

#### Exercise 1b

The linear system:

$$
2x - 2y = 4
$$

$$
-x + y = 3
$$

$$
3x + 4y = 2
$$

- **O** Determine the rank of the problem
- $\bullet$  Solve for x and y
- **O** Determine the least squares error

#### Solution

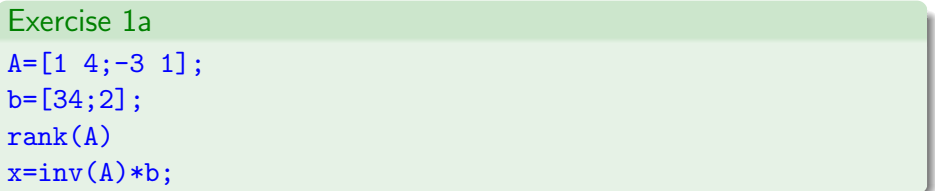

```
Exercise 1b
A=[2 -2;-1 1;3 4];b=[4;3;2];rank(A)
x=A\b
error=abs(A*x-b)
```
<span id="page-7-0"></span>TOC

# **Q** [Linear Algebra](#page-1-0)

- <sup>2</sup> [Polynomials](#page-7-0)
- <sup>3</sup> [Optimization](#page-13-0)
- <sup>4</sup> [Differentiation/Integration](#page-21-0)
- **6** [Differential Equations](#page-24-0)

#### **Polynomials**

- Many functions can be well described by a high-order polynomial
- MATLAB represents a polynomials by a vector of coefficients

$$
p(x) = ax^3 + bx^2 + cx + d
$$

 $\triangleright$  P = [a b c d]

#### **Examples**

$$
p(x) = x^2 - 2 \Rightarrow P = [1 \ 0 \ -2]
$$

$$
p(x) = 2x^3 \Rightarrow P = [2 \ 0 \ 0 \ 0]
$$

#### Polynomial Operations

- $\bullet$  P is a vector of length N+1 describing an N-th order polynomial
- **•** Polynomial roots
	- $\triangleright$   $\triangleright$   $\triangleright$   $\triangleright$   $\preceq$   $\preceq$  roots(P)
	- $\triangleright$  **r** is a vector of length N
- Polynomial from the roots
	- $\triangleright$  >> P = poly(r)
	- $\triangleright$  r is a vector of length N
- Evaluate a polynomial at a point
	- $\triangleright$  >> y0 = polyval(P,x0)
	- $\triangleright$  x0 is a single value; y0 is a single value
- Evaluate a polynomial at many points
	- $\triangleright$  >> y = polyval(P,x)
	- $\triangleright$  x is a vector; y is a vector

# Polynomial Fitting

- MATLAB makes it very easy to fit polynomials to data
	- $\blacktriangleright$  polyfit

#### Example

```
Given data vectors X = \begin{bmatrix} -1 & 0 & 2 \end{bmatrix} and Y = \begin{bmatrix} 0 & -1 & 3 \end{bmatrix}
```

```
p = polyfit(X, Y, 2)plot(X,Y,'o', 'MarkerSize', 10);
hold on;
plot(-3:.01:3,polyval(p,-3:.01:3), 'r--');
```
This finds the best second order polynomial that fits the points  $(-1,0), (0,-1)$ , and  $(2,3)$ . See doc polyfit for more info

MATLAB has a toolbox for fitting data to expressions, see cftool and splinetool

# Exercise 2: Polynomial Fitting

#### Polynomial Fitting

- Evaluate  $y = x^2$  for  $x=-4:0.1:4$
- Add random noise to  $y$ , use randn
- Fit a 2nd degree polynomial to the noisy data
- Plot the noisy data using circular markers and the fitted polynomial using a solid red line

#### Solution

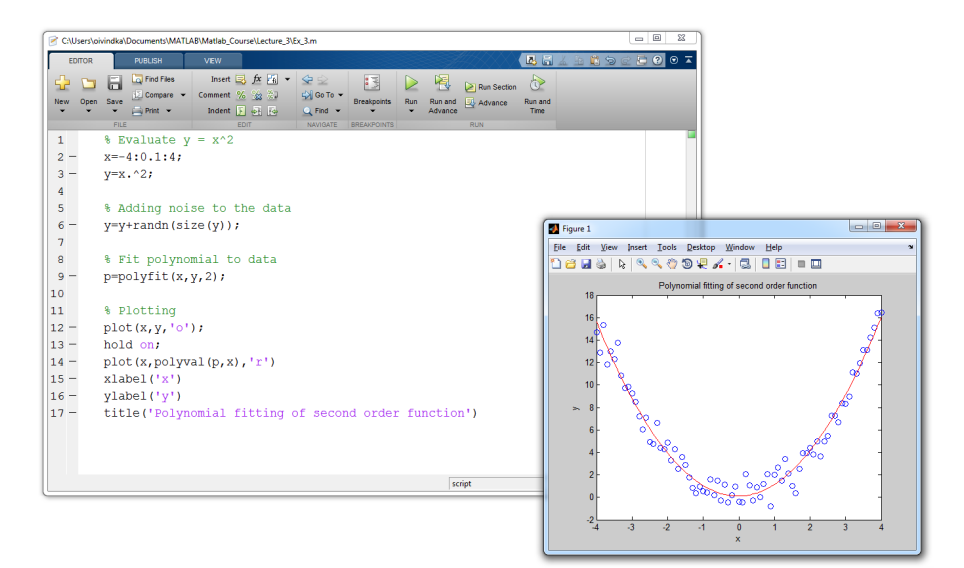

<span id="page-13-0"></span>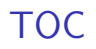

# **Q** [Linear Algebra](#page-1-0)

- **2** [Polynomials](#page-7-0)
- <sup>3</sup> [Optimization](#page-13-0)
- <sup>4</sup> [Differentiation/Integration](#page-21-0)
- **6** [Differential Equations](#page-24-0)

# Nonlinear Root Finding

- Many real-world problems require us to solve  $f(x) = 0$
- Can use fzero to calculate roots for any arbitrary function
- **o** fzero needs a function passed to it
	- $\triangleright$  We will see this type of operation more as we go into solving equations
	- $\triangleright$  >> x=fzero(@myfun,x0)

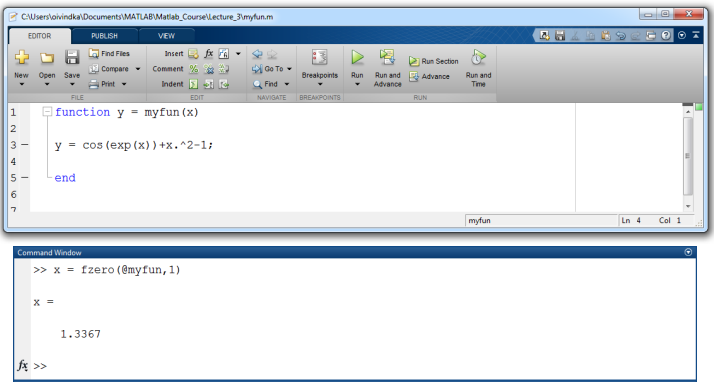

- **fminbnd:** minimizing a function over a bounded interval
	- $\triangleright$  >>  $x=fminbnd(@myfun,-1,2);$ 
		- $\star$  myfun takes a scalar input and returns a scalar output
		- **★ myfun** find the minimum in the interval  $-1 \le x \le 2$
- **o** fminsearch: unconstrained interval
	- $\triangleright$  >> x=fminsearch( $@myfun, .5$ );
		- $\star$  finds the local minimum of myfun starting at  $x = 0.5$

#### Anonymous Functions

- What if myfun is relatively simple?
	- $\triangleright$  Then, using anonymous functions can be more efficient and simpler
	- $\blacktriangleright$  In practice this is writing the function directly into the function call
- >> x=fzero(@(input)(function expression),x0)

#### **Examples**

- >>  $x = fzero(0(x)(cos(exp(x))+x^2-1),x0)$
- $\rightarrow$  x=fminbnd( $\mathcal{O}(x)$ (cos(exp(x))+x^2-1),x\_low,x\_high);
- >>  $x = f \text{minsearch}(\mathbb{Q}(x) (\cos(\exp(x)) + x^2 1), x0);$

#### Optimization Toolbox

- **If you are familiar with optimization methods, use the optimization** toolbox
	- $\triangleright$  Useful for larger, more structured optimization problems
	- $\blacktriangleright$  It is located under MATLAB apps
- Sample functions (see helpfor more info)
	- $\blacktriangleright$  linprog
		- $\star$  Linear programming using interior point methods
	- $\blacktriangleright$  quadprog
		- $\star$  Quadratic programming solver
	- $\blacktriangleright$  fmincon
		- $\star$  Constrained nonlinear optimization

#### Optimization Toolbox

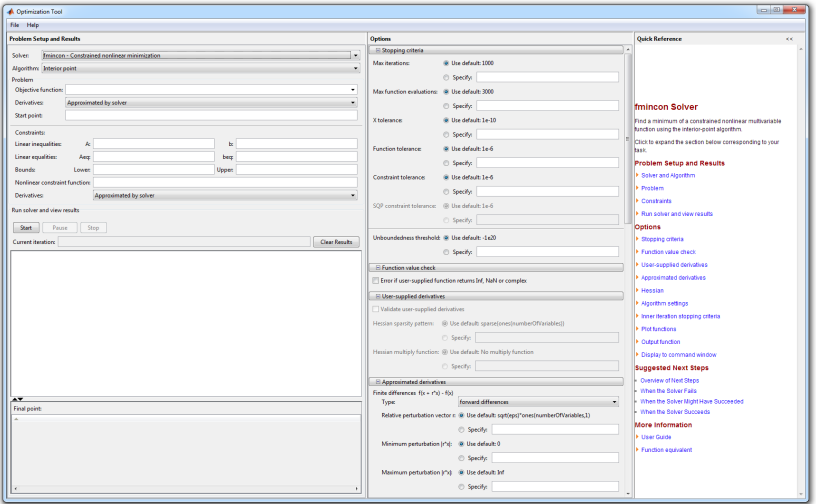

#### Exercise 3: Find Minimum

#### Exercise 3: Find Minimum

- Find the minimum of the function  $f(x) = cos(x)sin(10x)e^{|x|}$  over the range  $x \in [-\pi \pi]$  using fminbnd
- Plot the function for the given range
- Plot the found minimum solution in the same figure

#### Solution

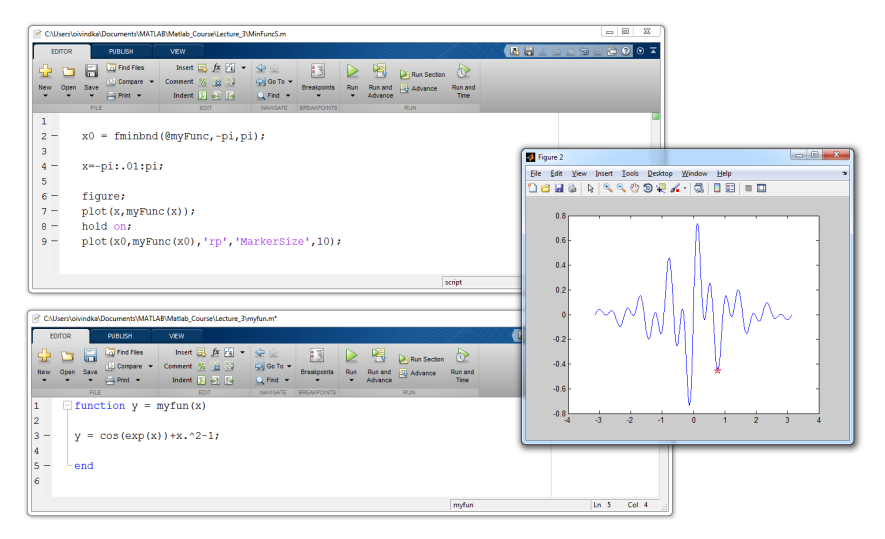

#### Remember to check what built-in functions do!

- <span id="page-21-0"></span>**Q** [Linear Algebra](#page-1-0)
- **2** [Polynomials](#page-7-0)
- <sup>3</sup> [Optimization](#page-13-0)
- <sup>4</sup> [Differentiation/Integration](#page-21-0)
- **6** [Differential Equations](#page-24-0)

# Numerical Differentiation

- MATLAB can differentiate numerically using diff
	- $\triangleright$  diff computes the first difference
- o diff also works on matrices
	- $\blacktriangleright$  Computes the first difference along the 2nd dimension
	- $\blacktriangleright$  The opposite of diff is the cumulative sum cumsum
	- $\triangleright$  See help for more details
- For the 2D gradient, see gradient

```
Example
x=0:0.01:2*pi;
v=sin(x);
dydx=diff(y)./diff(x);
```
#### Numerical Integration

- MATLAB includes the most common integration methods
- Adaptive Simpson's quadrature (input is a function)
	- $\blacktriangleright$  q=quad('myFun',0,10);
	- $\triangleright$  q is the integral of the function myFun from 0 to 10
	- $\rightarrow$  q2=quad( $\mathcal{O}(x)$  sin(x)\*x,0,pi);
	- **If** q2 is the integral of  $sin(x)x$  from 0 to  $\pi$
- Trapezoidal rule (input is a vector)
	- $\triangleright$  >> x=0:0.01:pi;
	- $\triangleright$  >> z=trapz $(x,sin(x))$ ;
	- **E** z is the integral of sin(x) from 0 to  $\pi$
	- $\rightarrow$  >>z2=trapz(x,sqrt(exp(x))./x);

▶ z2 is the integral of 
$$
\sqrt{\frac{e^x}{x}}
$$
 from 0 to  $\pi$ 

- <span id="page-24-0"></span>**Q** [Linear Algebra](#page-1-0)
- **2** [Polynomials](#page-7-0)
- <sup>3</sup> [Optimization](#page-13-0)
- <sup>4</sup> [Differentiation/Integration](#page-21-0)
- **5 [Differential Equations](#page-24-0)**

#### ODE Solvers: Method Overview

Given a differential equation, the solution can be found by integration:

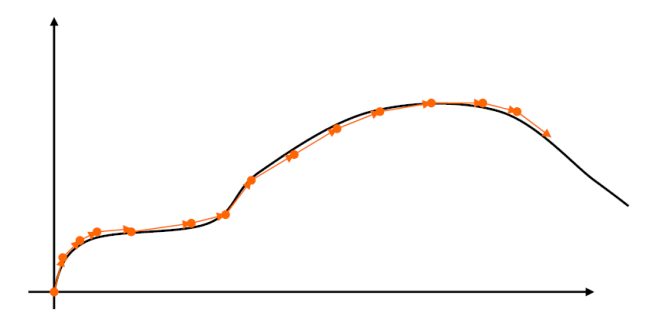

- Evaluate the derivative at a point and approximate by straight line
- <sup>I</sup> Errors accumulate!
- $\triangleright$  Variable timestep can decrease the number of iterations

## ODE Solvers: MATLAB

- MATLAB contains implementations of common ODE solvers
- Using the correct ODE solver can save time and give more accurate results
	- $\blacktriangleright$  ode23
		- $\star$  Low-order solver. Use when integrating over small intervals or when accuracy is less important than speed
	- $\triangleright$  ode45
		- $\star$  High order (Runge-Kutta) solver. High accuracy and reasonable speed. Most commonly used
	- $\blacktriangleright$  ode15s
		- $\star$  Stiff ODE solver (Gear's algorithm), use when the diff eq's have time constants that vary by orders of magnitude

# ODE Solvers: Standard Syntax

- The ODE function call
- $[t, y] = ode45('myODE', [0, 10], x0)$ 
	- ode45 is the solver
	- 'myODE' is the function to be evaluated
	- $\bullet$  [0, 10] is the simulation time range
	- x0 is the initial conditions
	- Inputs
		- $\triangleright$  ODE function name (or anonymous function). This function takes inputs  $(t,y)$ , and returns  $dy/dt$
		- $\triangleright$  Time interval: 2-element vector specifying initial and final time
		- I lnitial conditions: column vector with an initial condition for each ODE. This is the first input to the ODE function
	- **•** Outputs
		- $\blacktriangleright$  t contains the time points
		- $\triangleright$  y contains the corresponding values of the integrated variables.

## ODE Example: The pendulum

#### Example: The pendulum equations

$$
\ddot{\theta} + \frac{g}{L} sin(\theta) = 0
$$

Define the state  $x = [\theta \ \gamma]^\top$ , where  $\dot{\theta} = \gamma$ . Then we can write the system as

$$
\begin{aligned}\n\dot{\theta} &= \gamma \\
\dot{\gamma} &= -\frac{g}{L}\sin(\theta)\n\end{aligned}
$$

- Must make into a system of first-order equations to use ODE solvers
- Nonlinear equations are OK!

# ODE Example: The pendulum

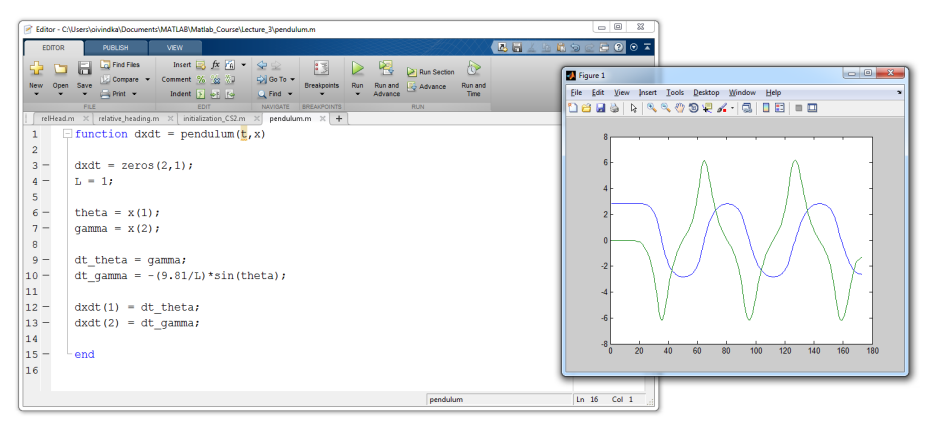

#### **Command Window**

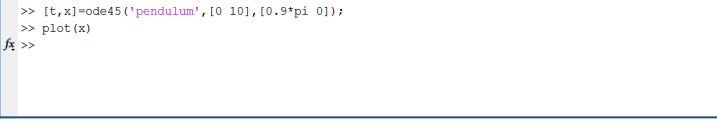

# ODE Solvers: Custom Options

- MATLAB's ODE solvers use a variable timestep
- Sometimes a fixed timestep is desirable
	- $\blacktriangleright$   $[t,y]=ode45('myODE', [0:0.001:0.5], x0);$ 
		- $\star$  Specify the timestep by giving a vector of times
		- $\star$  The function value will be returned at the specified points
		- $\star$  Fixed timestep is usually slower because function values are interpolated to give values at the desired timepoints
- You can customize the error tolerances using odeset
	- ▶ options=odeset('RelTol',1e-6,'AbsTol',1e-10);
	- $\blacktriangleright$  [t,y]=ode45('myODE', [0 100], x0, options);
		- $\star$  This guarantees that the error at each step is less than RelToltimes the value at that step, and less than AbsTol
		- $\star$  Decreasing error tolerance can considerably slow the solver
		- $\star$  See doc odesetfor a list of options you can customize

#### Exercise 4: ODE

#### Exercise 4: ODE

• Implement the ODE:

$$
\frac{dy}{dt} = -\frac{ty}{10}
$$

- with initial condition  $y(0) = 10$  over the interval  $t = [0, 10]$
- Use ode45
- Plot  $y(t)$

#### Exercise 4: Solution

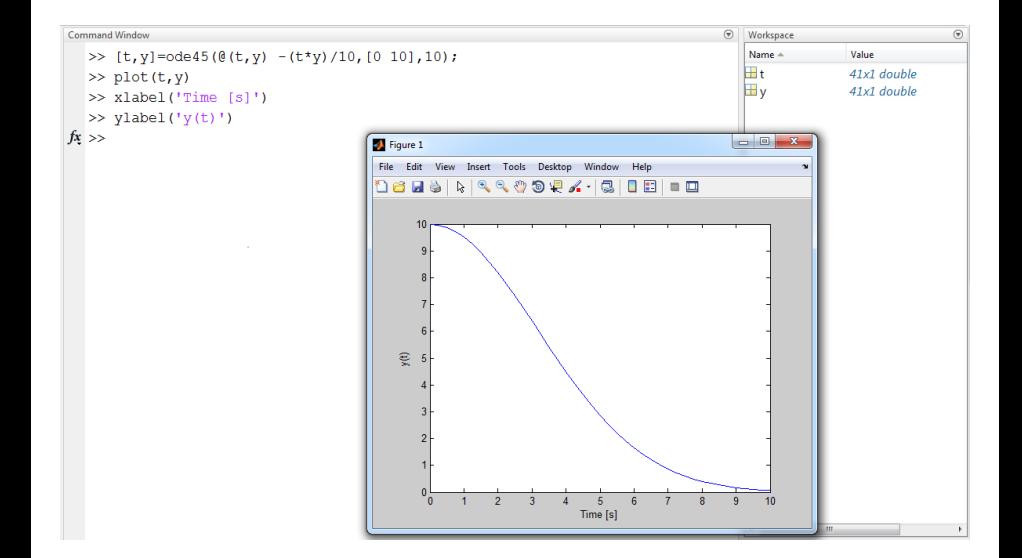

# <span id="page-33-0"></span>>> THE END